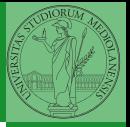

## <span id="page-0-0"></span>Programming in Python<sup>1</sup>

Mattia Monga

Dip. di Informatica Universit`a degli Studi di Milano, Italia <mattia.monga@unimi.it>

Academic year 2023/24, I semester

Internazionale. [http://creativecommons.org/licenses/](http://creativecommons.org/licenses/by-sa/4.0/deed.it)[by](#page-0-0)[-sa](http://creativecommons.org/licenses/by-sa/4.0/deed.it)[/](#page-1-0)[4](http://creativecommons.org/licenses/by-sa/4.0/deed.it)[.](#page-0-0)[0](http://creativecommons.org/licenses/by-sa/4.0/deed.it)[/d](#page-0-0)[e](#page-1-0)e[d](http://creativecommons.org/licenses/by-sa/4.0/deed.it)[.i](#page-0-0)[t](http://creativecommons.org/licenses/by-sa/4.0/deed.it)  $\rightarrow \equiv \rightarrow \equiv \rightarrow \infty \$ <sup>1</sup>cba 2023 M. Monga. Creative Commons Attribuzione — Condividi all[o s](#page-2-0)[tess](#page-0-0)[o](#page-1-0) [mo](#page-2-0)[do](#page-0-0) [4.0](#page-7-0)

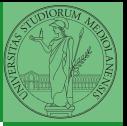

 $80$ 

## <span id="page-1-0"></span>Lecture XV: Using Third-party libraries

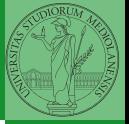

[Third-party](#page-2-0) libraries

<span id="page-2-0"></span>Python is "sold" batteries included (with many useful built-in libraries). Moreover, like many modern programming environments, it has standard online package directories that list libraries produced by independent developers. <https://pypi.org/>

The Python package index currently lists almost 300K libraries!

 $81$ 

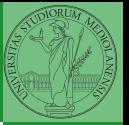

[Third-party](#page-2-0) libraries

The details are explained here: [https://packaging.python.](https://packaging.python.org/tutorials/installing-packages/) [org/tutorials/installing-packages/](https://packaging.python.org/tutorials/installing-packages/)

- In most cases it is very easy, the pip program does all the magic
- It is very important to understand the difference between a system-wide and a project-specific installation.

 $\left(10 \times 10^{12} \times 10^{12} \times 10^{12$ 

If you don't take special precautions, a package is installed in a way that makes it available to your Python system: every Python interpreter you launch sees them.

- In many cases, this is not what you want
- Different projects/programs might depend on different versions of the libraries
- Libraries themselves depend on other libraries, you want to understand exactly which packages your program is using in order to reproduce the settings on other machines

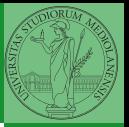

Monga

Python provides the idea of virtual development environments (venv)

- You can create one with: python -m venv CHOOSE\_A\_NAME
- You must activate it (syntax depends on your OS): CHOOSE\_A\_NAME\Scripts\activate.bat
- In an active virtual environment all the installation are confined to it
- You can get the list of installed packages with pip freeze

 $\left(10 \times 10^{13} \times 10^{14} \right)$   $\left(15 \times 10^{13} \right)$   $\left(15 \times 10^{13} \right)$   $\left(15 \times 10^{13} \right)$ 

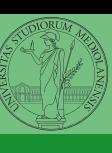

Monga

Virtual environments are key to avoid messing up your system. Many tools simplify their administration.

- pipeny (my preferred one, we will use this)
- poetry (similar to pipenv, currently less popular, but it has a better dependency control, a bit more complex)
- **•** conda (uses its own package index, great flexibility and complexity, manage different python versions)

 $85$ 

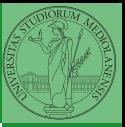

Monga

<span id="page-7-0"></span>When you are working in a Python virtual environment, remember to launch all your development tools "inside" the virtual space.

For example, to use Thonny you have to activate the proper virtual environment each time you launch the application.

 $10 \times 10^{-1}$   $12 \times 12 \times 12^{-1}$   $25$   $36$ 

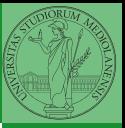

Monga